## **Student View:**

| Resource                 | Purpose                                                                                                    | How to Access                                                                                                    | Click Here ↓                                                                                                    |  |  |
|--------------------------|----------------------------------------------------------------------------------------------------|----------------------------------------------------------------------------------------------------|----------------------------------------------------------------------------------------------------|--|--|
| Logging In               | To access your iXL account.                                                                                                    | Students log in everytime with their own username@orozco and password.                                                                                   | Sign in  Username Forgot username?  Password Forgot password?  Sign in Remember                                             |  |  |
| Learn with<br>an Example | Students can<br>learn using an<br>example which<br>iXL includes for<br>each skill.                                                                                                    | 1. Students can use their headphones if they need to listen to a story, learn with an example, look at a video to help them solve or answer a question . | Learn with an example    40   How many hearts are on the frame?   41   Count the hearts.   42   There are 2 hearts.         |  |  |
| Explanation              | After submitting a wrong answer, students can read or listen to the explanations of why they got the answer wrong. This section really helps them understand and learn from their mistakes. | Students can read or listen to the explanations of why they got the answer wrong.                                                                        | Sorry, incorrect  4) The correct answer is: 2  Explanation  You answered: 5  4) Count the squares.  4) There are 2 squares. |  |  |

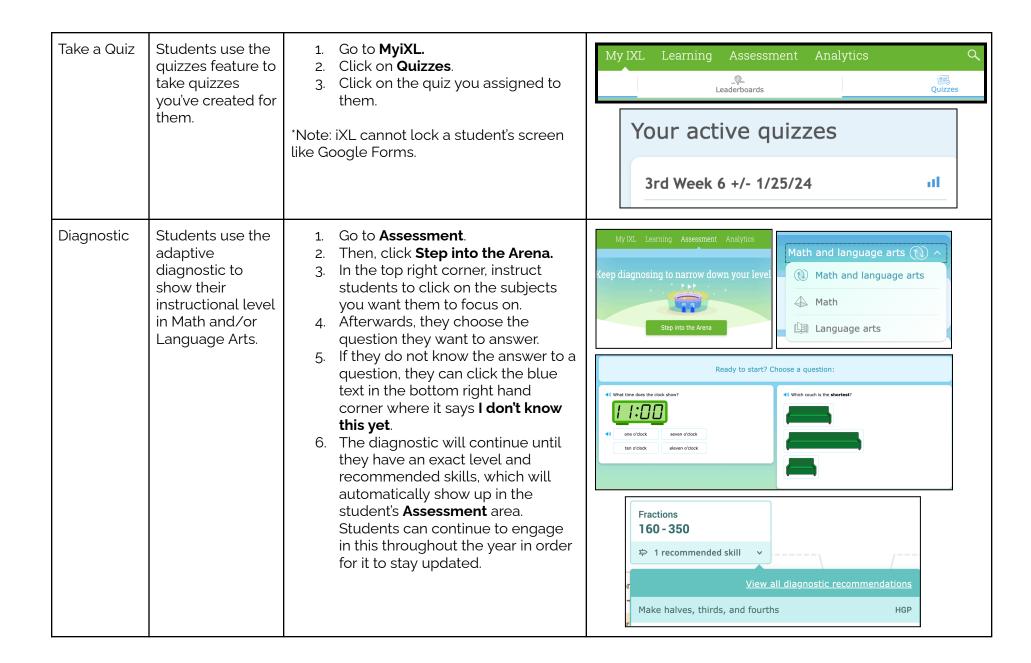

| G | ar | n | е | S |
|---|----|---|---|---|
|   |    |   |   |   |

Students can practice their learnings with PK-5 interactive games. This is also a great tool to use during a lesson on an interactive board.

- 1. Go to **Learning**.
- 7. Then, click **Games**.
- 8. Students can choose, or you can direct them to, games on their level.

## Fourth grade games

Make learning fun with these educational math games!

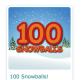

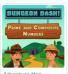

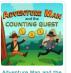

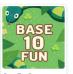

Adventure Man

ture Man and the

ase Ten Fun